#### Toegang tot uw unTill kassa via Internet Explorer

**Om op afstand toegang te krijgen tot uw hoofdkassa dient u eenmalig een aantal stappen te doorlopen. Deze stappen staan hieronder beschreven.**

**1. Open Internet Explorer en typ de volgende URL in de balk: toegang.untill.nl.**

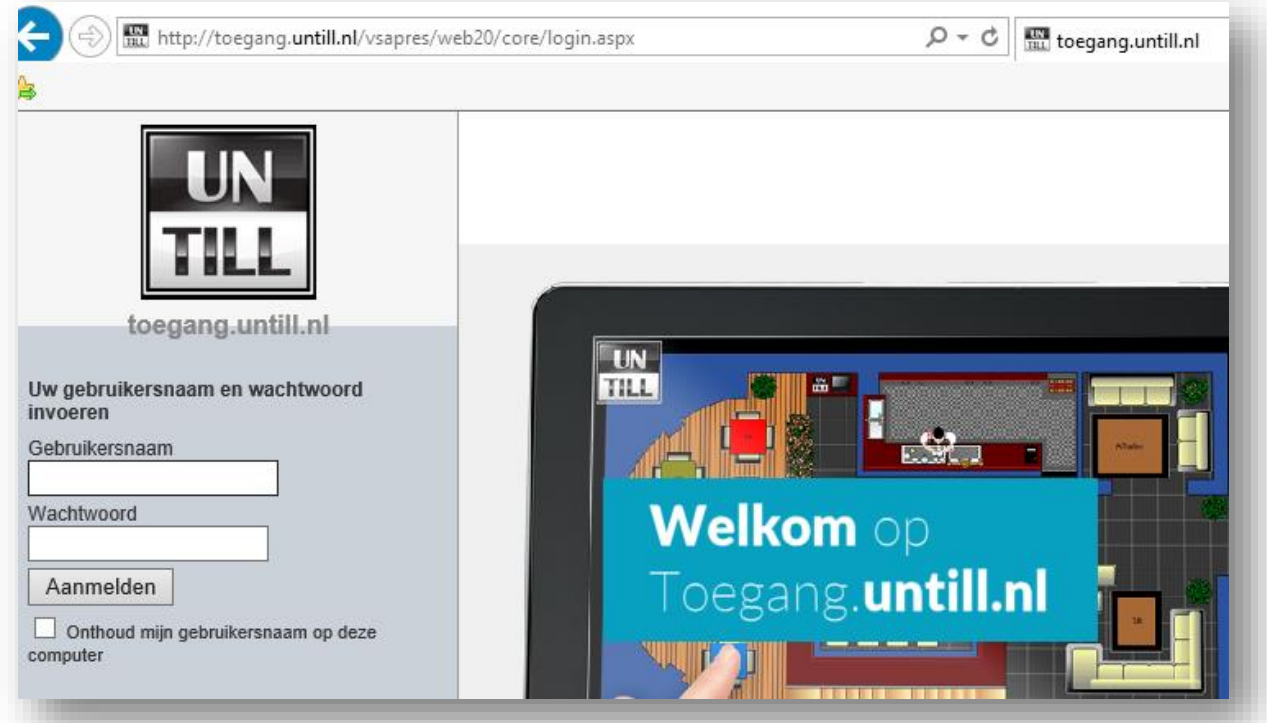

- **2. Op de geopende pagina kunt u uw gebruikersnaam en wachtwoord invoeren. Deze gegevens worden verstrekt door onze Servicedesk.**
- **3. Klik na het invoeren van uw gegevens op de knop 'Aanmelden'.**
- **4. Bij de eerste keer aanmelden wordt gevraagd een invoegtoepassing te installeren (Liveconnect.exe). Wanneer onderstaande melding (een pop-up) naar voren komt, klikt u op de knop 'Uitvoeren' onderaan in uw scherm.**

 **Stroke! Horeca Automatisering B.V / unTill® Nederland**

 **De Trompet 1730 T 0251 20 30 00 E info@untill.nl IBAN: NL13INGB0680049908 BTW nr.: NL8506.52.881.B01 1967 DB Heemskerk F 0251 20 30 03 www.untill.nl KvK Haarlem: 52894606**

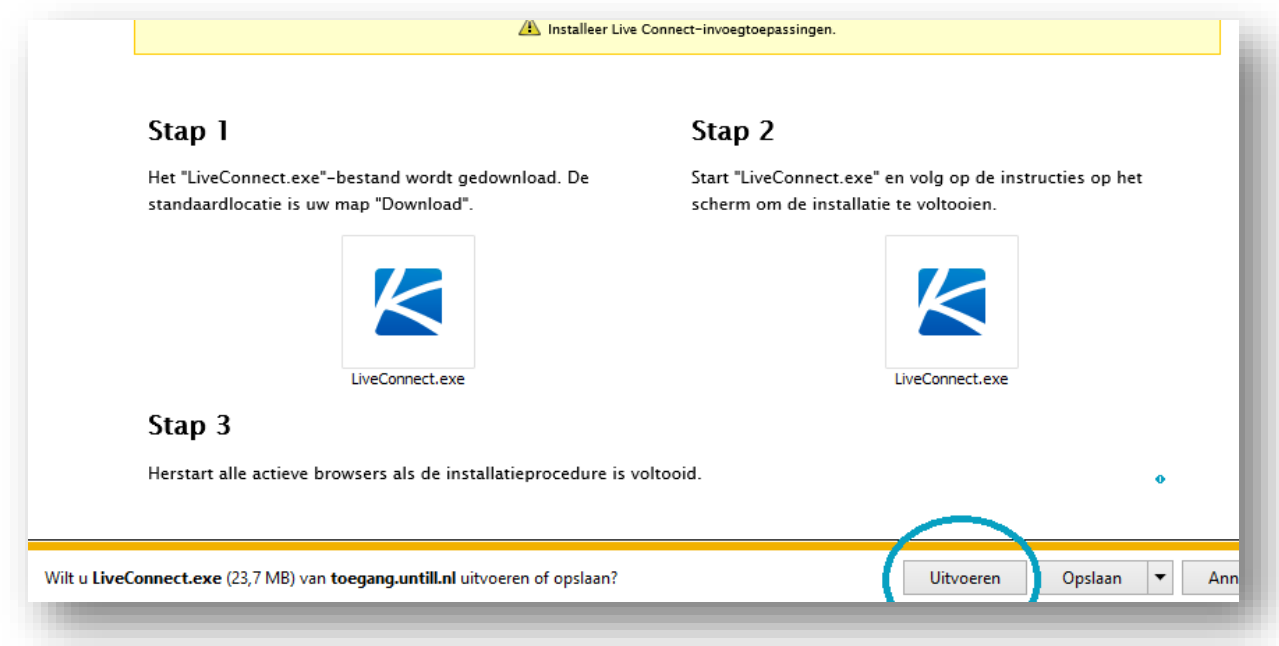

**5. Nadat de installatie is voltooid krijgt u onderstaande melding. Sluit uw browser af en open deze opnieuw.** 

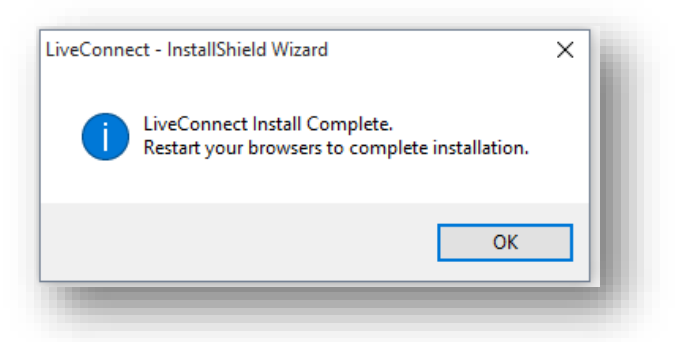

- **6. Navigeer nu wederom naar: toegang.untill.nl. Vul opnieuw uw inloggegevens in.**
- **7. Om toegang te krijgen tot uw hoofdkassa dient vervolgens nog éénmalig een bestand te worden geïnstalleerd.**

**Aan de linkerzijde van het browserscherm (zie onderstaande afbeelding) ziet u in de navigatiebalk drie opties staan; 'Home', 'Bestandsbeheer' en 'Afstandsbediening'. Klikt u vervolgens op de knop 'Afstandsbediening'.** 

 **Stroke! Horeca Automatisering B.V / unTill® Nederland**

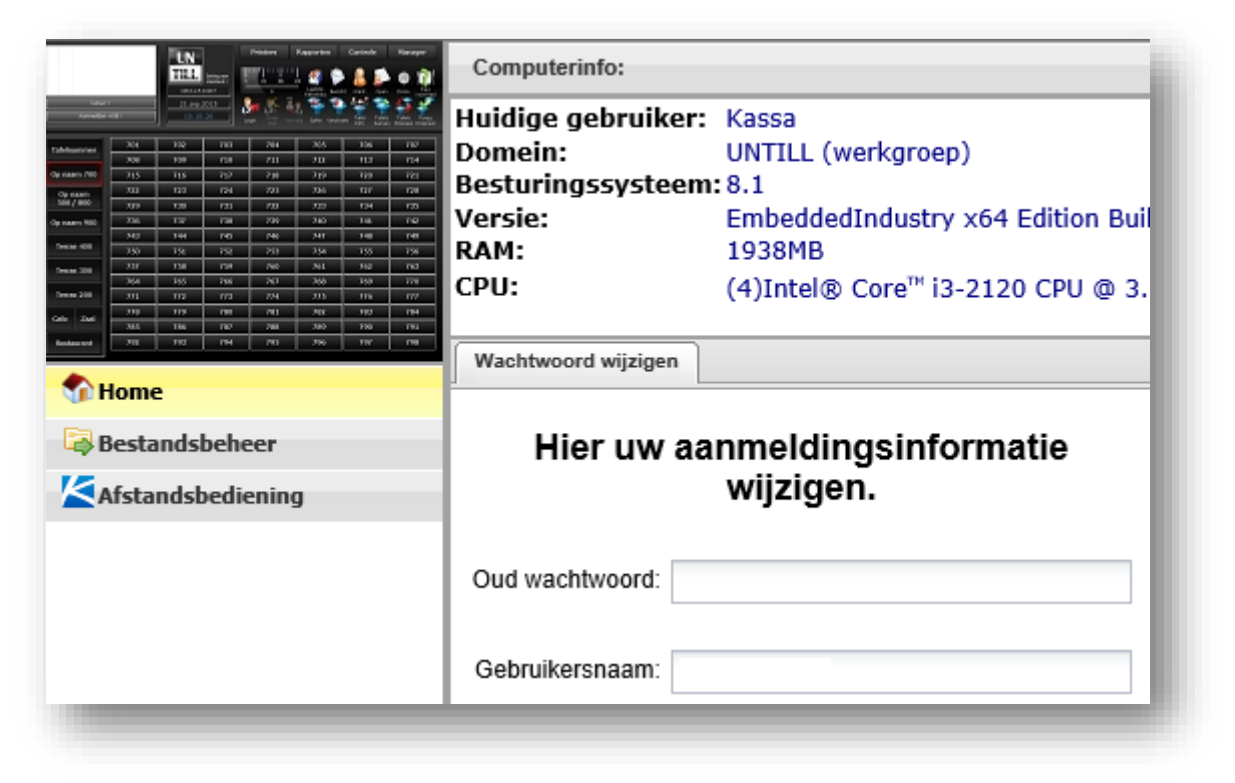

**8. Vervolgens verschijnt onderstaande pop-up. Klik op de link 'Download App'.**

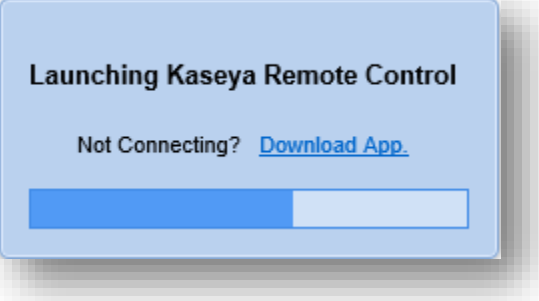

- **9. Vervolgens wordt de app gedownload (KaseyaRemoteControl.msi). Wanneer de download is voltooid, klikt u weer op 'Uitvoeren' in uw browser.**
- **10. Vervolgens wordt de applicatie geinstalleerd.**

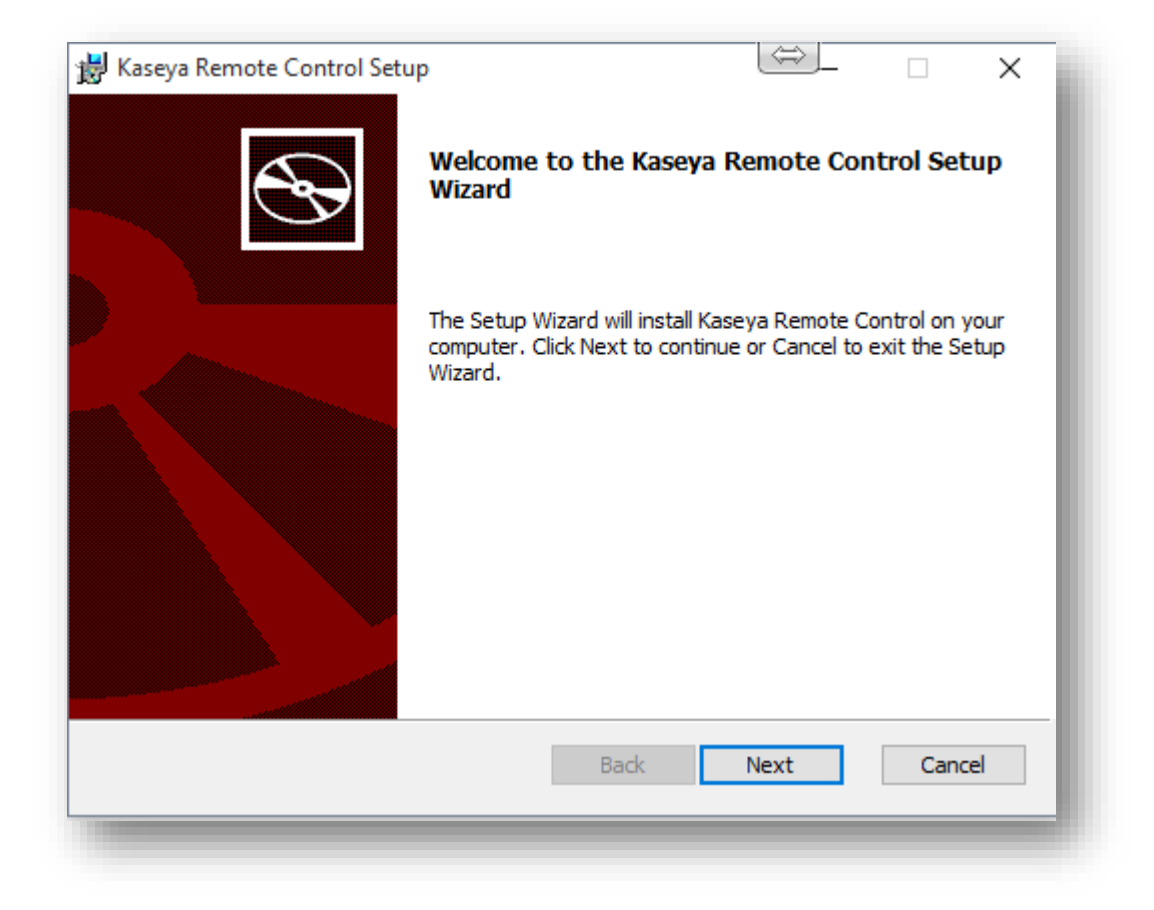

**11. Wanneer deze installatie is voltooid kunt u op afstand uw kassa beheren. Na het verversen van de browser kunt u, weer via de navigatiebalk aan de linkerzijde, drukken op 'Afstandsbediening'.**

 **Stroke! Horeca Automatisering B.V / unTill® Nederland**

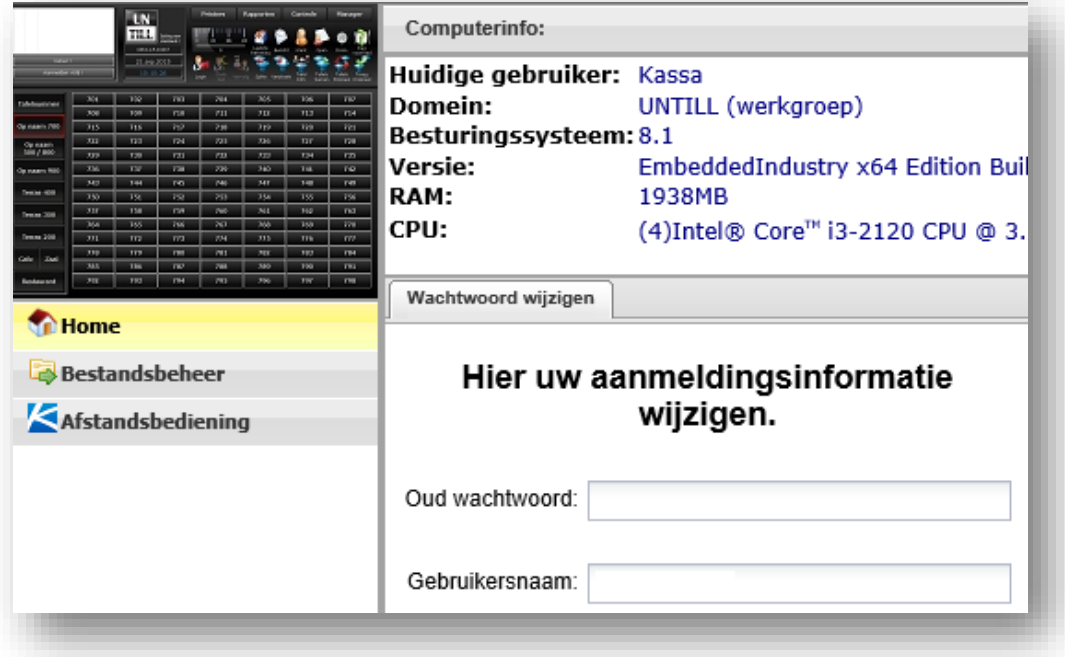

**12. Wanneer alles juist is geïnstalleerd, komt de pop-up van uw kassascherm naar voren.**

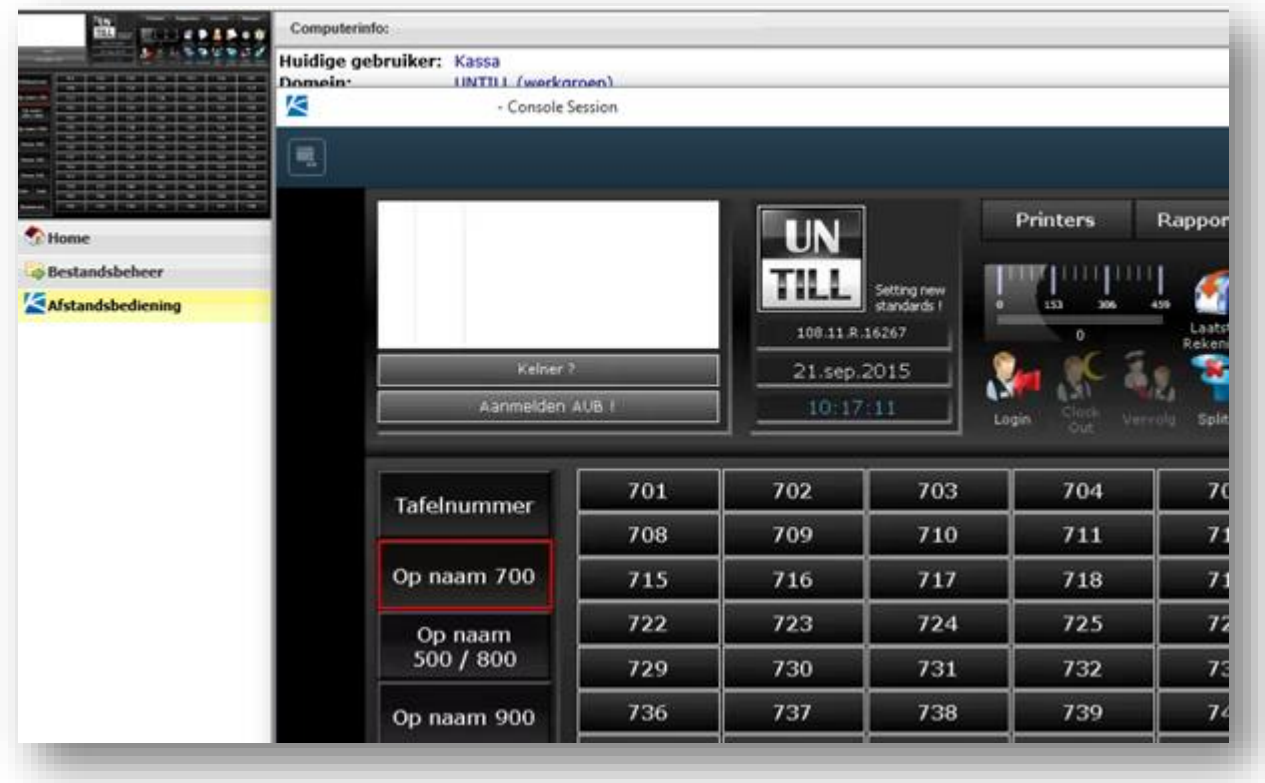

**U kunt nu op uw kassa werken alsof u er zelf achter staat.** 

**Mocht u problemen ondervinden met de installatie of de configuratie van bovenstaande, dan staat de Servicedesk van Stroke! Horeca Automatisering klaar om u te helpen.**

 **Stroke! Horeca Automatisering B.V / unTill® Nederland**

 **De Trompet 1730 T 0251 20 30 00 E info@untill.nl IBAN: NL13INGB0680049908 BTW nr.: NL8506.52.881.B01 1967 DB Heemskerk F 0251 20 30 03 www.untill.nl KvK Haarlem: 52894606**